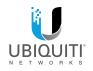

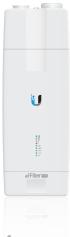

# airFiber ms

11 GHz FDD Licensed Backhaul Radio Model: AF-11FX

**OUICK START GUIDE** 

#### Introduction

Thank you for purchasing the Ubiquiti Networks® airFiber® AF-11FX. This Quick Start Guide is designed to guide you through installation. Warranty terms, safety notices, and compliance information are in the airFiber AF-11FX User Guide, available at: www.ubnt.com/download/airfiber

# **Package Contents**

airFiber Gigabit PoE

(50V, 1.2A)

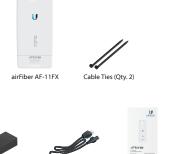

TERMS OF USE: Ubiquiti radio devices must be professionally installed. Shielded Ethernet cable and earth grounding must be used as conditions of product warranty. It is the customer's responsibility to follow local country regulations, including operation within legal frequency channels, output power, and Dynamic Frequency Selection (DFS) requirements.

Power Cord

Ouick Start Guide

# Antenna Compatibility

The airFiber AF-11FX radio is designed for use with the airFiber X antenna model AF-11G35\*.

## **Installation Requirements**

- · Clear line of sight between airFiber radios
- · Vertical mounting orientation
- · Mounting point:
  - · At least 1 m below the highest point on the structure
  - For tower installations, at least 3 m below the top of the tower
- Ground wires min. 10 AWG (5 mm²) and max. length:
   1 m. As a safety precaution, ground the airFiber radio to grounded masts, poles, towers, or grounding bars.
  - WARNING: Failure to properly ground your airFiber radio will void your warranty.
- (Recommended) 2 Outdoor Gigabit PoE surge protectors
  - Note: For guidelines about grounding and lightning protection, follow your local electrical regulatory codes.
- High-Band Duplexer(s) (model AF-11FX-DUP-H) or Low-Band Duplexer(s) (model AF-11FX-DUP-L):
  - · SISO mode: One Duplexer of either band type
  - · MIMO mode: Two Duplexers of the same band type
  - Note: Duplexers must be purchased separately. The Duplexer(s) must match the terms of your license (frequency bands and polarities allowed).
- (Optional) If not using PoE: DC power source and 12/30 AWG power cable
- Outdoor, shielded Category 6 (or above) cabling and shielded RJ-45 connectors are required for all wired Ethernet connections.
- Check your local/regional regulations for the antenna gain allowed for your application

## Hardware Overview

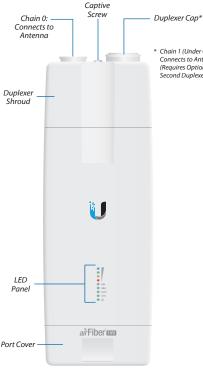

\* Chain 1 (Under Cap) Connects to Antenna (Requires Optional Second Duplexer)

#### Ports

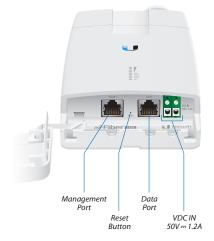

Management Port 10/100 Mbps, secured Ethernet port for configuration. *In-Band Management* is enabled by default in the airFiber Configuration Interface. When *In-Band Management* is disabled, the *MGMT* port is the only port that can monitor, configure, and/or update firmware.

**Reset Button** To reset to factory defaults, press and hold the *Reset* button for more than 10 seconds while the device is already powered on.

**Data Port** Gigabit PoE port for handling all user traffic and powering the device.

VDC IN The terminal block can be used to power the AF-11FX with +50VDC == 1.2A instead of PoE.

#### **Duplexer Ports**

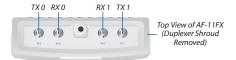

TX 0, RX 0 The TX and RX SMA ports for the Chain 0 Low-Band Duplexer or High-Band Duplexer (SISO and MIMO modes).

RX 1, TX 1 The RX and TX SMA ports for the Chain 1 Low-Band Duplexer or High-Band Duplexer (MIMO mode only). In SISO mode, these unused ports are protected by the Duplexer Cap.

## Duplexer

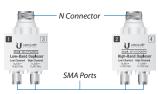

Low-Band Duplexer

High-Band Duplexer

Note: Duplexers are not included with the AF-11FX. SISO mode requires one Low-Band Duplexer or one High-Band Duplexers. MIMO mode requires either two Low-Band Duplexers or two High-Band Duplexers.

N Connector Female N-type connector into which the antenna cable is plugged.

SMA Port High-band and low-band channel SMA ports.

#### **LEDs**

## Signal LEDs

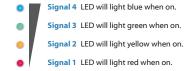

Bootup to airOS When powering on, the Power, MIMO, LINK, and Signal 1-4 LEDs light on. Once the CPU code takes over, the MIMO, LINK, and Signal 1-3 LEDs turn off. Signal 4 LED remains lit to indicate the boot sequence is underway.

**Initializing airFiber Software** When the airFiber application begins to boot under airOS, the *Signal 4* LED goes from solidly on to a 2.5 Hz flash. This continues until the AF-11FX is fully booted.

Signal Level Once fully booted, the Signal 1-4 LEDs act as a bar graph showing how close the AF-11FX is to ideal aiming. This is auto-scaled based on the link range, the antenna gains, and the configured TX power of the remote AF-11FX. Each Signal LED has three possible states: On, Flashing, and Off. All Signal LEDs would be solidly on in an ideal link. For example, if the link has a 1 dB loss, the Signal 4 LED will flash; a 2 dB loss and the Signal 4 LED will turn off. The full bar graph LED states are shown below.

| dB<br>loss | 0 | -1 | -2 | -3 | -4 | -5 | -6 | -7 | -8 | -9 | -10 | -11 | -12 | -13 |
|------------|---|----|----|----|----|----|----|----|----|----|-----|-----|-----|-----|
| •          | 1 | F  | 0  | 0  | 0  | 0  | 0  | 0  | 0  | 0  | 0   | 0   | 0   | 0   |
|            | 1 | 1  | 1  | F  | 0  | 0  | 0  | 0  | 0  | 0  | 0   | 0   | 0   | 0   |
| 0          | 1 | 1  | 1  | 1  | 1  | F  | F  | 0  | 0  | 0  | 0   | 0   | 0   | 0   |
| •          | 1 | 1  | 1  | 1  | 1  | 1  | 1  | 1  | 1  | 1  | F   | F   | F   | 0   |

### Additional LEDs

| LED  | State           | Status                        |  |  |
|------|-----------------|-------------------------------|--|--|
| LINK | Off             | RF Off                        |  |  |
|      | Short Flash*    | Syncing                       |  |  |
|      | Normal Flash*   | Beaconing                     |  |  |
|      | Long Flash*     | Registering                   |  |  |
|      | On              | Operational                   |  |  |
| MIMO | Off             | Radio Configured in SISO Mode |  |  |
|      | On              | Radio Configured in MIMO Mode |  |  |
|      | Off             | No Ethernet Link              |  |  |
| MGMT | On              | Ethernet Link Established     |  |  |
|      | Random Flashing | Ethernet Activity             |  |  |
|      | Off             | No Ethernet Link              |  |  |
| DATA | On              | Ethernet Link Established     |  |  |
|      | Random Flashing | Ethernet Activity             |  |  |
| ds   | Off             | No Power                      |  |  |
| 0    | On              | Powered On                    |  |  |

<sup>\*</sup> Short Flash (1:3 on/off cycle) Normal Flash (1:1 on/off cycle) Long Flash (3:1 on/off cycle)

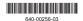

#### Installation Overview

We recommend that you configure your paired AF-11FX radios before site installation. The overview below summarizes the installation procedure, and the subsequent sections provide detailed installation information.

- · Install the Duplexer(s) in the AF-11FX radio.
- Connect the airFiber Gigabit PoE adapter to the DATA port, and connect your computer to the MGMT port.
- · Configure the AF-11FX.
- Install a ground wire and mount the AF-11FX on the airFiber AF-11G35 antenna (or a compatible antenna).
- At the installation site, install the antenna with the mounted AF-11FX radio (see the antenna's Quick Start Guide for installation instructions).
- Connect the DATA port to your LAN, and connect power (PoE or DC power) to the AF-11FX.
- · Establish and optimize the RF link.

# Installing the Duplexer for SISO Mode

1. Loosen the *Captive Screw* on top of the *Duplexer Shroud* and remove the *Duplexer Shroud*.

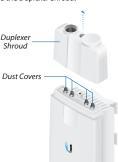

- Remove the Dust Covers from the TX 0 and RX 0 ports of the AF-11FX radio. Do not remove the Dust Covers from the RX 1 and TX 1 ports.
- Seat the SMA Ports of the Duplexer onto the TX 0 and RX 0
  ports of the AF-11FX, while positioning the low channel
  and high channel ports to yield the required transmit and
  receive frequencies.
- Secure the *Duplexer* to the radio by tightening the collars on the *SMA Ports*.

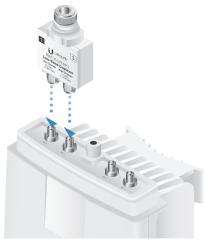

WARNING: Tighten the collars alternately, turning one collar a half turn, then the other collar a half turn, and so on, until both are fully tightened. Failure to do so may result in damage to the Duplexer. Reseat the Duplexer Shroud onto the AF-11FX radio and tighten the Captive Screw to secure the Duplexer Shroud.

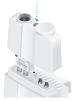

- Repeat steps 1-4 for the radio to be used on the other end of the link, ensuring that the numbers on the second radio's *Duplexer* are in the reverse order of the numbers on first radio's *Duplexer*.
  - Note: For example, if the numbers on the first radio's Duplexer are (left to right) 1/3, then the numbers on the second radio's Duplexer should be 3/1.

# Installing the Duplexers for MIMO Mode

- Note: MIMO operation requires two licenses, one per polarization and two *Duplexers* of the same band type.
- Loosen the Captive Screw on top of the Duplexer Shroud. Remove the Duplexer Shroud, and then remove the Dust Covers from the radio's four SMA ports.

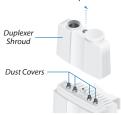

Seat the SMA Ports of one Duplexer onto the TX 0 and RX 0
ports of the AF-11FX, while positioning the low channel
and high channel ports to yield the required transmit and
receive frequencies.

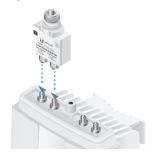

Seat the second Duplexer onto the RX1 and TX1 ports, and
ensure that the numbers on adjacent sides of the Duplexers
match. (The numbers on the right-side Duplexer must be in
the reverse order of the numbers on the left-side Duplexer.)

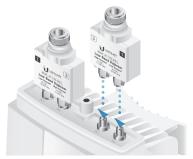

- Secure each Duplexer to the radio by tightening the collars on the SMA Ports.
  - WARNING: Tighten the collars alternately, turning one collar a half turn, then the other collar a half turn, and so on, until both are fully tightened. Failure to do so may result in damage to the Duplexer.
- Remove the Duplexer Cap and Cap Washer from the AF-11FX by removing the Cap Screw located inside the shroud.

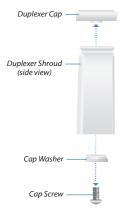

6. Reseat the *Duplexer Shroud* onto the AF-11FX radio and tighten the *Captive Screw* to secure the *Duplexer Shroud*.

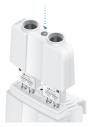

- Repeat steps 1-6 for the other radio to be used in the link, ensuring that the numbers on the second radio's *Duplexers* are in the reverse order of the numbers on the first radio's *Duplexers*.
  - Note: For example, if the numbers on the first radio's Duplexers are (left to right) 2/4 and 4/2, the numbers on the second radio's Duplexers should be 4/2 and 2/4.

# Connecting Power over Ethernet

 Lift the release latch on the bottom of the AF-11FX and slide the Port Cover off.

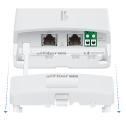

2. Connect an Ethernet cable to the DATA port.

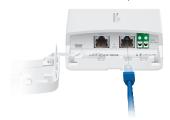

- Connect the Ethernet cable from the DATA port of the AF-11FX to the POE port of the adapter.
  - WARNING: Use only the included adapter, model POE-50-60W. Failure to do so can damage the unit and void the product warranty.

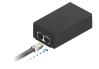

Connect the Power Cord to the adapter's power port.
 Connect the other end of the Power Cord to a power outlet.

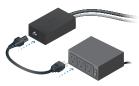

## airFiber Configuration

The instructions in this section explain how to access the airFiber Configuration Interface and configure the following settings:

- Wireless Mode Configure one AF-11FX as the Master and the other as the Slave.
- Frequency Setting The TX Frequency and RX Frequency settings must be the reverse of each other on both the Master and the Slave.
- Connect an Ethernet cable from your computer to the MGMT port on the AF-11FX.

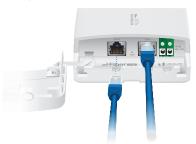

- Configure the Ethernet adapter on your computer with a static IP address on the 192.168.1.x subnet.
- Launch your web browser. Type http://192.168.1.20 in the address field and press enter (PC) or return (Mac).

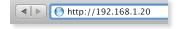

 The login screen will appear. Enter ubnt in the Username and Password fields. Select your Country and Language. You must agree to the Terms of Use to use the product. Click Login.

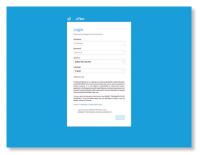

5. Click GSettings, and then click the Wireless tab.

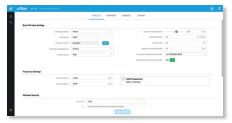

- 6. Configure the Basic Wireless Settings:
  - For one AF-11FX, select Master as the Wireless Mode.
     For the other AF-11FX, keep the default, Slave.
  - b. Enter a name in the *Link Name* field. This should be the same on both the Master and the Slave.
  - If needed, change the Channel Bandwidth, Output Power and/or Maximum Modulation Rate settings.
- 7. Configure the TX Frequency and RX Frequency.
- Note: One airFiber radio's TX Frequency is the other radio's RX Frequency, and vice versa.
- 8. Configure the Wireless Security:
  - a. Select the Key Type, HEX or ASCII.
  - b. For the Key field:
    - HEX Enter 16 bytes (eight, 16-bit hexadecimal digits: 0-9, A-F, or a-f). You can omit zeroes and use colons, similar to the IPv6 format.
      - Note: The airFiber Configuration Interface supports IPv6 formats excluding dotted quad and "::" (double-colon) notation.
      - ASCII Enter a combination of alphanumeric characters (0-9, A-Z, or a-z).
- Click Save Changes.

10. In-Band Management is enabled by default, so each airFiber radio must have a unique IP Address. (If the airFiber radios use the same IP Address, you may lose access to the airFiber radios via the DATA ports.) Click the Network tab.

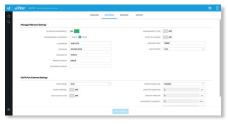

- a. For the Management IP Address option:
  - DHCP Keep the default, DHCP, to use DHCP reservation on your router to assign a unique IP Address.
  - Static Change the IP Address, Netmask, and other settings to make them compatible with your network.

b. Click Save Changes.

 Disconnect the Ethernet cables from the MGMT and DATA ports on the AF-11FX. Configuration of the AF-11FX radio is complete.

Repeat the instructions in the *airFiber Configuration* section on the other AF-11FX radio.

For details on the airFiber Configuration Interface, refer to the airFiber AF-11FX User Guide, available at:

www.ubnt.com/download/airfiber

## Hardware Installation

#### Install a Ground Wire

 Remove the nut from the Ground Bonding Point located on the back of the AF-11FX, near the lower-right corner.

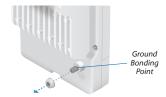

 Attach a ground wire (min. 10 AWG or 5 mm²) to the lug and replace the nut to secure the wire.

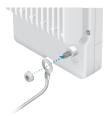

- At the installation site, secure the other end of the ground wire to a grounded mast, pole, tower, or grounding bar.
  - WARNING: Failure to properly ground your airFiber radio will void your warranty.
    - Note: The ground wire should be as short as possible and no longer than one meter in length.

#### Mount to the airFiber Antenna

Follow the instructions in this section to mount the AF-11FX to an airFiber AF-11G35 antenna:

1. Attach an *RF Cable* to an RF connector labeled *H* or *V*. Then slide the silicone boot over the RF connector to protect it.

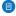

Note: For SISO mode, use the RF connector (*H* or *V*) as determined by your licensing. Keep the other RF connector covered with the included *Metal Cap*.

If using MIMO mode, remove the cap over the second RF connector (V or H) and attach an RF Cable. Then slide the silicone boot over the RF connector to protect it.

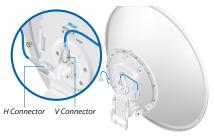

Attach the airFiber X radio to the antenna by aligning the four tabs on the back of the radio with the slots of the radio mount. Then slide the radio down to lock it into place.

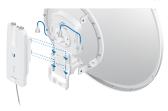

- Connect the RF Cable(s) (one in SISO mode, two in MIMO mode) to the radio as follows:
  - Attach the RF Cable from the H Connector to the radio's Chain 0 connector.
  - Attach the RF Cable from the V Connector to the radio's Chain 1 connector.

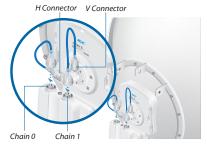

- 4. Attach the protective shroud.
  - Align the dot on the side of the shroud with the arrow on the dish antenna.
  - b. Guide the shroud's tabs into the slots on the antenna.
  - Push the shroud in and then pull it down until it locks into place.

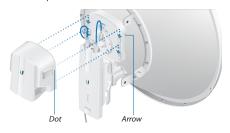

## **Connecting Data**

 Lift the release latch on the bottom of the AF-11FX and slide the Port Cover off.

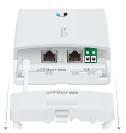

Connect an outdoor, shielded Ethernet cable to the DATA port.

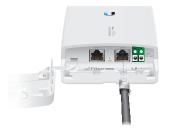

3. If you are using DC power, connect the other end of the Ethernet cable to your LAN.

# **Connecting Power**

Follow the instructions for the source of power that you are using: Power over Ethernet or DC Power.

#### Power Over Ethernet

- Connect the Ethernet cable from the DATA port of the AF-11FX to the POE port of the adapter.
  - WARNING: Use only the included adapter, model POE-50-60W. Failure to do so can damage the unit and void the product warranty.
- Connect an Ethernet cable from your LAN to the adapter's LAN port.
- Connect the Power Cord to the adapter's power port.Connect the other end of the Power Cord to a power outlet.

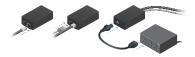

#### DC Power

 Connect a DC power cable to the Terminal Block. (The +VDC and GND can be connected to either terminal.)

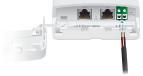

- Connect the other end of the DC power cable to a DC power supply that supplies +50VDC.
- WARNING: Applying a negative voltage such as -48VDC will damage the radio.
- 3. Connect the DC power supply to its source.

#### **Surge Protection**

For added protection, install two surge suppressors, such as the Ubiquiti Ethernet Surge Protector, model ETH-SP, at the end of each link. Install the first surge protector within one meter of the airFiber DATA port, and install the second surge protector at the ingress point of the location housing the wired network equipment.

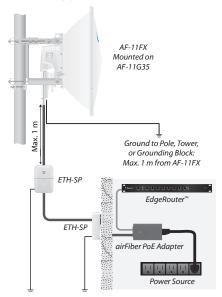

## Alignment

#### **Tips**

- To accurately align the airFiber radios for best performance, you MUST align only one end of the link at a time.
- You may need to use additional hardware to compensate for issues such as the improper orientation of a mounting pole or significant elevation differences between airFiber radios.

#### Establishing a Link

Adjust the positions of the *Master* and the *Slave* to establish a link. The following section features the airFiber X antenna, AF-11G35:

- Note: The Master must be aimed first at the Slave because the Slave does not transmit any RF signal until it detects transmissions from the Master
- Master Visually aim the Master at the Slave. To adjust the Master's position, adjust the azimuth and the elevation.
   Adjust the azimuth:
  - a. Loosen the four flange nuts on the two pole clamps.
  - b. Rotate the antenna to point towards the other end of the link.
  - c. Tighten the four flange nuts on the two pole clamps.

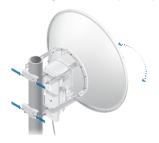

## Adjust the elevation angle:

- Loosen the eight hex head bolts to so that the washers can spin freely by hand.
- b. Tighten or loosen the *Elevation Adjustment Bolt* to set the desired tilt.
- c. Tighten the eight hex head bolts.

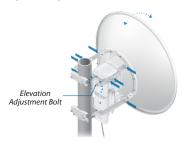

- Note: Do NOT make simultaneous adjustments on the *Master* and *Slave*.
- Slave Visually aim the Slave at the Master. To adjust the Slave's position, adjust the azimuth and elevation as described in step 1.
- Check to see if a link is established. Ensure that the LINK LED is solidly lit green and the Signal LEDs of the Slave are displaying signal levels.

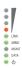

- 4. Slave Aim the Slave at the Master to achieve the strongest signal level on the Master.
  - Note: Refer to the Signal LEDs section for details on the signal values.
  - Note: Maximum signal strength can best be achieved by iteratively sweeping through both azimuth and elevation
- Master Aim the Master at the Slave to achieve the strongest signal level on the Slave.

   Repeat steps 4 and 5 until you achieve an optimal link with
- Repeat steps 4 and 5 until you achieve an optimal link, with all four Signal LEDs solidly lit. This ensures the best possible data rate between the airFiber radios.
- Lock the alignment on both airFiber antennas by tightening all the nuts and bolts.
- 8. Observe the Signal LEDs of each airFiber radio to ensure that the values remain constant while tightening the nuts and bolts. If any LED value changes during the locking process, loosen the nuts and bolts, finalize the alignment of each airFiber antenna again, and retighten the nuts and bolts.

For detailed information on setting up an airFiber link, see the airFiber AF-11FX User Guide available at:

www.ubnt.com/download/airfiber

# Installer Compliance Responsibility

Devices must be professionally installed and it is the professional installer's responsibility to make sure the device is operated within local country regulatory requirements.

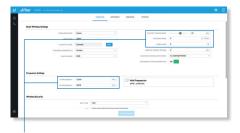

The Output Power, Antenna Gain, Cable Loss\*, TX Frequency and RX Frequency fields are provided to the professional installer to assist in meeting regulatory requirements.

\* Cable Loss includes loss due to the Duplexer(s).

# Specifications

| airFiber AF-11FX                           |                                                                                                    |  |  |  |
|--------------------------------------------|----------------------------------------------------------------------------------------------------|--|--|--|
| Dimensions                                 | 327 x 112 x 86 mm (12.87 x 4.41 x 3.39                                                                                           |  |  |  |
| Weight                                     | 2.26 kg (5.0 lb)                                                                                                    |  |  |  |
| RF Connectors                              | (4) SMA Weatherproof, Two per Chain:<br>TX 0, RX 0 (Chain 0) and TX 1, RX 1 (Chain 1)<br>(2) N-Type Waterproof, One per Duplexer |  |  |  |
| Power Supply                               | 50V, 1.2A PoE Gigabit Adapter (Included)                                                                                         |  |  |  |
| Power Method                               | Passive Power over Ethernet, DC Power Block                                                                                      |  |  |  |
| Supported Voltage<br>Range                 | 38-56VDC                                                                                                    |  |  |  |
| Certifications                             | FCC Part 101, ETSI EN 302 217                                                                                                    |  |  |  |
| Mounting                                   | AF-11G35 Mount Compatible                                                                                                    |  |  |  |
| Operating<br>Temperature                   | -40 to 55° C (-40 to 131° F)                                                                                                    |  |  |  |
| Networking Interface<br>Data<br>Management | (1) 10/100/1000 Ethernet Port<br>(1) 10/100 Ethernet Port                                                                        |  |  |  |

| System             |                |  |  |
|--------------------|----------------|--|--|
| Processor          | INVICTUS™ 2 IC |  |  |
| Maximum Throughput | 1.2+ Gbps      |  |  |
| Encryption         | 128-bit AES    |  |  |
| OS                 | airOS F        |  |  |
| Wireless Modes     | SISO/MIMO      |  |  |

| Radio                      |                                                                                                    |  |  |  |
|----------------------------|----------------------------------------------------------------------------------------------------|--|--|--|
| Operating Frequency        | 10.7-11.7 GHz<br>(Depends on Regulatory Region <sup>1</sup> )                                                  |  |  |  |
| Max. Conducted TX<br>Power | 30 dBm<br>(Depends on Regulatory Region¹)                                                                      |  |  |  |
| Frequency Accuracy         | ± 1 ppm                                                                                                    |  |  |  |
| Channel Bandwidth          | 3.5/5/7/10/14/20/28/30/40/50/56 MHz<br>Selectable <sup>2</sup><br>Programmable Uplink and Downlink Duty Cycles |  |  |  |

<sup>&</sup>lt;sup>1</sup> For region-specific details, refer to the Compliance chapter of the airFiber AF-11FX User Guide at www.ubnt.com/download/airfiber

<sup>&</sup>lt;sup>2</sup> Channel widths may vary according to country/region regulations.

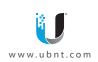

## **Online Resources**

Support help.ubnt.com

Community community.ubnt.com

Downloads downloads.ubnt.com

©2017 Ublquiti Networks, Inc. All rights reserved. Ublquiti, Ublquiti Networks, the Ublquiti U logo, the Ublquiti beam logo, airFiber, airOS, EdgeRouter, and INVICTUS are trademarks or registered trademarks of Ublquiti Networks, Inc. in the United States and in other countries. All other trademarks are the property of their respective owners.